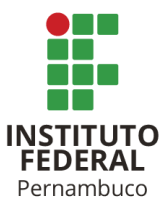

## INSTITUTO FEDERAL DE CIÊNCIA E TECNOLOGIA DE PERNAMBUCO

## Campus Recife

Departamento Acadêmico de Cursos Superiores

Curso de Tecnologia em Análise e Desenvolvimento de Sistemas

# GLEYDSON GALVÃO CELERINO JONAS FERREIRA DA PAIXÃO WANDERLEY PATRÍCIO DE SOUSA NETO

## **CONSTRUÇÃO DE UMA IMPRESSORA 3D DE BAIXO CUSTO UTILIZANDO**  *HARDWARE* **E** *SOFTWARE* **DE CÓDIGO ABERTO**

Recife

GLEYDSON GALVÃO CELERINO JONAS FERREIRA DA PAIXÃO WANDERLEY PATRÍCIO DE SOUSA NETO

## **CONSTRUÇÃO DE UMA IMPRESSORA 3D DE BAIXO CUSTO UTILIZANDO**  *HARDWARE* **E** *SOFTWARE* **DE CÓDIGO ABERTO**

Trabalho de conclusão de curso apresentado ao curso de Tecnologia em Análise e Desenvolvimento de Sistemas do Instituto Federal de Ciência e Tecnologia de Pernambuco, como requisito para obtenção do título de tecnólogo em Tecnologia em Análise e Desenvolvimento de Sistemas.

Orientador: Prof. M.e Anderson Luiz Souza Moreira

Recife

2022

#### C392c<br>2022 Celerino, Gleydson Galvão Construção de uma impressora 3D de baixo custo utilizando hardware e software de código aberto / Gleydson Galvão Celerino; Jonas Ferreira da Paixão; Wander Patrício de Sousa Neto. --- Recife: Os autores, 2022. 47f. il. Color. TCC (Curso Superior de Tecnologia em Análise e Desenvolvimento de Sistemas) – Instituto Federal de Pernambuco, Departamento Acadêmico de Cursos Superiores - DACS, 2022. Inclui Referências e Apêndice Orientador: Professor Me. Anderson Luiz Souza Moreira 1. Impressão 3D. 2. Impressora 3D. 3. Baixo custo. 4. Hardware Livre. 5. Software de Código Aberto I. Moreira, Anderson Luiz Souza (orientador). II. Instituto Federal de Pernambuco. III. Título. CDD 686.2

Catalogação na fonte Danielle Castro da Silva CRB4/1457

Trabalho de Conclusão de Curso apresentado pelos estudantes **Gleydson Galvão Celerino, Jonas Ferreira da Paixão, Wanderley Patrício de Sousa Neto** à coordenação de Análise e Desenvolvimento de Sistemas, do Instituto Federal de Pernambuco, sob o título *"CONSTRUÇÃO DE UMA IMPRESSORA 3D DE BAIXO CUSTO UTILIZANDO HARDWARE E SOFTWARE DE CÓDIGO ABERTO"*, orientado pelo **Prof. Ms. Anderson Luiz Souza Moreira** e aprovado pela banca examinadora formada pelos professores:

Recife, 26 de Julho de 2022.

\_\_\_\_\_\_\_\_\_\_\_\_\_\_\_\_\_\_\_\_\_\_\_\_\_\_\_\_\_\_\_\_\_\_\_\_\_\_\_\_\_\_\_\_\_\_\_ Prof. Ms. Anderson Luiz Souza Moreira CTADS/DACS/IFPE

#### \_\_\_\_\_\_\_\_\_\_\_\_\_\_\_\_\_\_\_\_\_\_\_\_\_\_\_\_\_\_\_\_\_\_\_\_\_\_\_\_\_\_\_\_\_\_\_ Prof. Dr. Marco Antônio de Oliveira Domingues CTADS/DACS/IFPE

#### \_\_\_\_\_\_\_\_\_\_\_\_\_\_\_\_\_\_\_\_\_\_\_\_\_\_\_\_\_\_\_\_\_\_\_\_\_\_\_\_\_\_\_\_\_\_\_ Prof. Ms. Hilson Gomes Vilar de Andrade IFPE/DACT/Campus Recife

\_\_\_\_\_\_\_\_\_\_\_\_\_\_\_\_\_\_\_\_\_\_\_\_\_\_\_\_\_\_\_\_\_\_\_\_\_\_\_\_\_\_\_\_\_\_\_ Aluno: Gleydson Galvão Celerino

\_\_\_\_\_\_\_\_\_\_\_\_\_\_\_\_\_\_\_\_\_\_\_\_\_\_\_\_\_\_\_\_\_\_\_\_\_\_\_\_\_\_\_\_\_\_\_ Aluno: Jonas Ferreira da Paixão

\_\_\_\_\_\_\_\_\_\_\_\_\_\_\_\_\_\_\_\_\_\_\_\_\_\_\_\_\_\_\_\_\_\_\_\_\_\_\_\_\_\_\_\_\_\_\_ Aluno: Wanderley Patrício de Sousa Neto

#### **AGRADECIMENTOS**

Agradecemos a Deus, nossos familiares e amigos que nos apoiaram nesta jornada de nossas vidas.

Ao Instituto Federal de Pernambuco, por nos proporcionar esta valiosa oportunidade de aprendizado.

Aos nossos professores, que tanto nos ensinaram durante esta caminhada desbravadora de conhecimentos, em especial ao nosso orientador Anderson Luiz Souza Moreira.

Aos nossos colegas de turma que nos acompanharam e ajudaram durante o curso.

E a todos os demais que nos ajudaram nas mais diversas maneiras durante esta jornada.

#### **RESUMO**

A utilização da impressão 3D está em forte ascensão, cada vez mais a indústria e a sociedade civil demonstram interesse pelo assunto e esse interesse é fruto da popularização da tecnologia e de suas vantagens em propiciar a criação de protótipos ou produtos finais, muitas vezes com o custo de produção menor, quando comparado aos produzidos por outros meios de produção, além de encurtar o tempo para transformar uma ideia em um produto. Diante desse crescimento da utilização da impressora 3D, a motivação deste trabalho veio do desafio de construir uma impressora 3D, utilizando peças que são facilmente encontradas em lojas de comércio eletrônico e códigos que são desenvolvidos e disponibilizados por colaboradores em todo o mundo. Sendo assim, o objetivo geral deste trabalho é apresentar o processo de produção de uma impressora 3D, tendo como objetivo específico o baixo custo através da utilização de *hardware* e *software* de código aberto. O processo de construção da impressora 3D foi dividido em cinco capítulos. O primeiro capítulo refere-se as pesquisas das fundamentações teóricas e dos materiais relacionados ao assunto. O segundo capítulo apresenta tópicos explicando sobre as partes estruturais e mecânicas da impressora 3D. Em seguida, são abordadas as particularidades envolvendo a parte eletrônica da impressora 3D, onde fala-se um pouco sobre cada um dos seus componentes e funções que cada um desempenha. Ao final deste capítulo, é apresentada a impressora 3D montada e com suas partes mecânicas e eletrônicas já dispostas na estrutura. Na sequência, no capítulo envolvendo a codificação, destacam-se as modificações que foram realizadas para se adequar às características e parâmetros da impressora 3D. Por fim, é apresentado o resultado da comparação entre a impressora 3D montada neste trabalho e algumas impressoras 3D de referência vendidas no mercado. Após terem sido realizadas todas as etapas descritas nos capítulos, concluiu-se que, apesar do custo final de construção da impressora 3D não ter ficado muito abaixo do custo de aquisição de impressoras 3D comerciais, evidencia-se que ainda sim é viável, e mais econômica, a construção de impressoras 3D realizada pelo próprio usuário.

Palavras-chave: Impressão 3D. Impressora 3D. Baixo custo. Hardware Livre. Software de Código Aberto.

#### **ABSTRACT**

The use of 3D printing is on the rise, more and more industry and civil society are showing interest in the subject and this interest is the result of the popularization of the technology and its advantages in enabling the creation of prototypes or final products, often with the lower production cost, when compared to those produced by other means of production, in addition to shortening the time to transform an idea into a product. Given this growth in the use of 3D printers, the motivation for this work came from the challenge of building a 3D printer, using parts that are easily found in ecommerce stores and codes that are developed and made available by employees around the world. Therefore, the general objective of this work is to present the production process of a 3D printer, with the specific objective of low cost through the use of open source hardware and software. The process of building the 3D printer was divided into five chapters. The first chapter refers to research on theoretical foundations and materials related to the subject. The second chapter presents topics explaining the structural and mechanical parts of the 3D printer. Then, the particularities involving the electronic part of the 3D printer are discussed, where we talk a little about each of its components and functions that each one performs. At the end of this chapter, the assembled 3D printer is presented, with its mechanical and electronic parts already arranged in the structure. Next, in the chapter involving coding, the modifications that were carried out to adapt to the characteristics and parameters of the 3D printer are highlighted. Finally, the result of the comparison between the 3D printer assembled in this work and some reference 3D printers sold in the market is presented. After having carried out all the steps described in the chapters, it was concluded that, although the final cost of construction of the 3D printer was not much below the cost of purchasing commercial 3D printers, it is evident that it is still viable, and more cost-effective, self-built 3D printers.

Keywords: 3D printing. 3D printer. Low-cost. Open Source Hardware. Open Source Software.

## **LISTA DE FIGURAS**

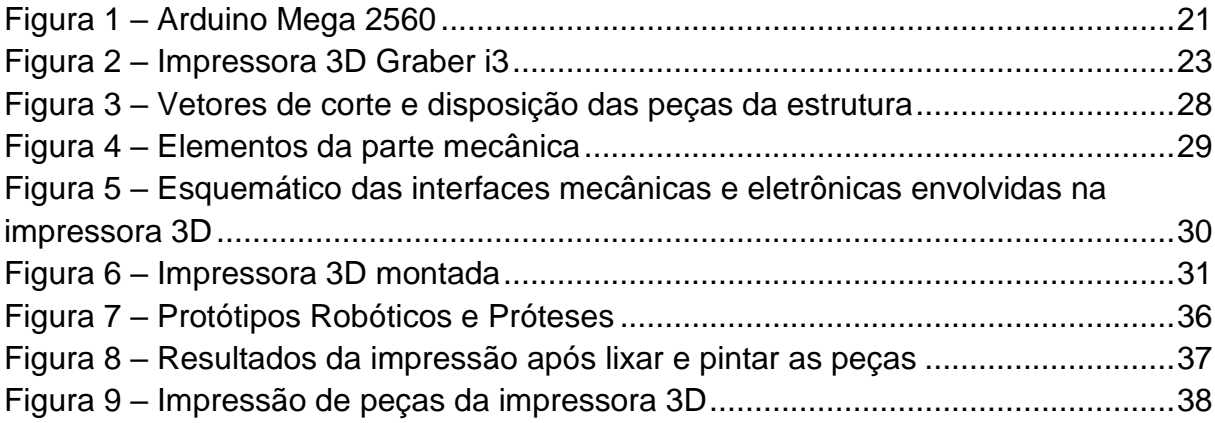

## **LISTA DE GRÁFICOS**

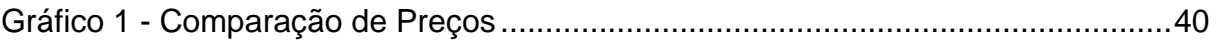

## **LISTA DE QUADROS**

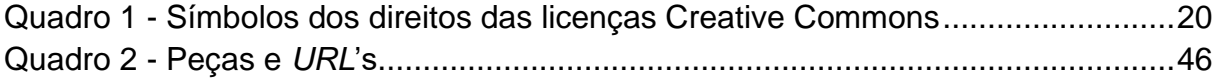

## **LISTA DE TABELAS**

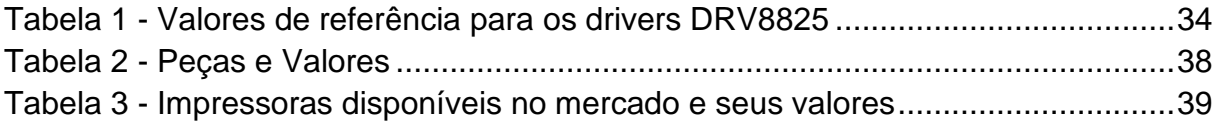

### **LISTA DE ABREVIATURAS**

DIY – *Do It Yourself*

GNU – *GNU's Not Unix!*

GPL – *General Public License*

IFPE – Instituto Federal de Pernambuco

MDF – *Medium Density FIberboard*

OSHA – *Open Source Hardware Association*

OSHW – *Open Source Hardware*

RepRap – *Replicating Rapid-prototyper*

## **SUMÁRIO**

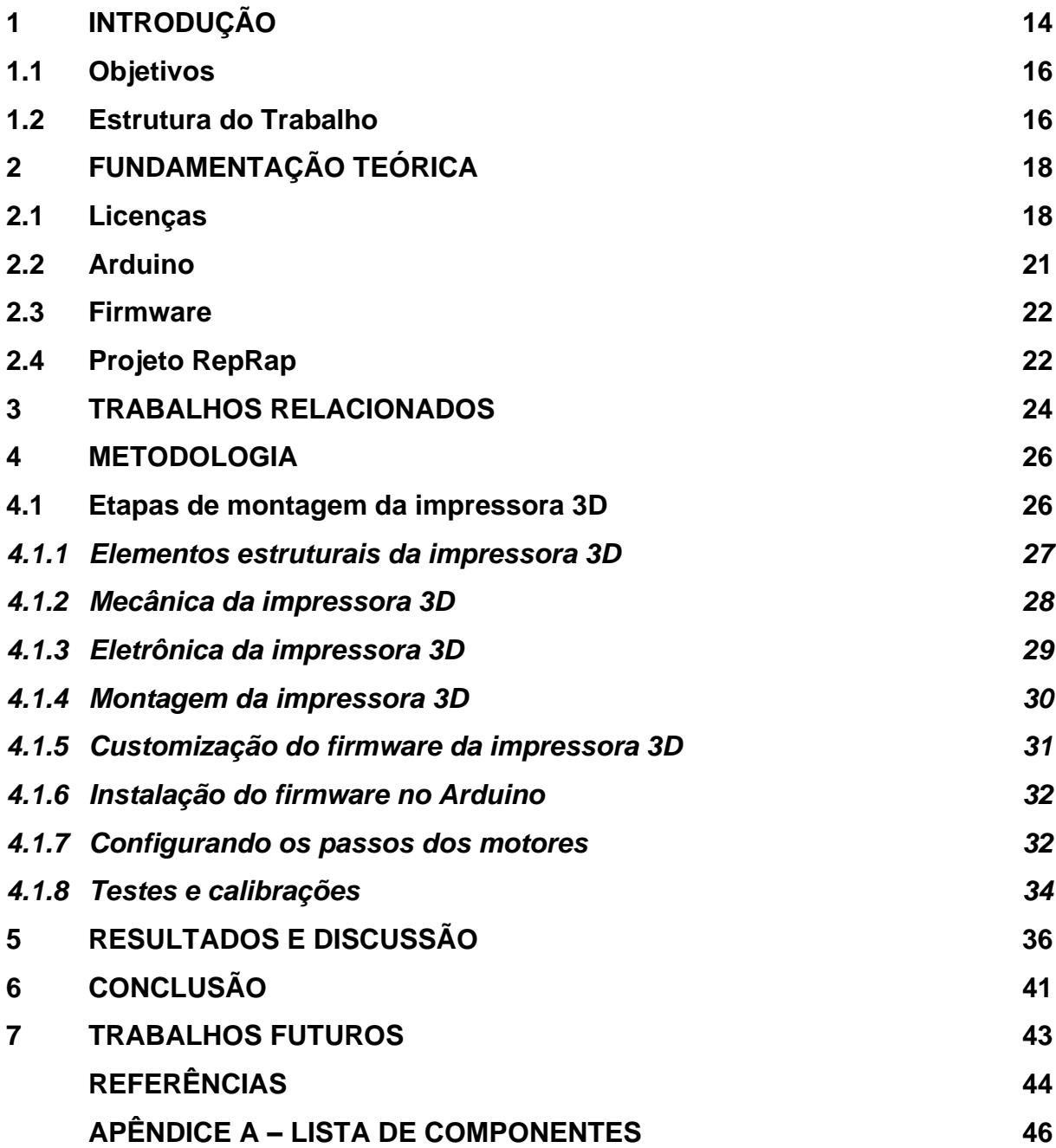

#### <span id="page-13-0"></span>**1 INTRODUÇÃO**

Há algum tempo, a sigla DIY (do inglês *Do It Yourself*), que traduzindo significa "faça você mesmo", tem aparecido nas mídias e em *sites* de grande visibilidade, como *YouTube*, *Instructables*, *Pinterest* entre outros. Esses *sites* de busca e compartilhamento tem ajudado muito aqueles que desejam aprender a montar suas próprias impressoras 3D. Esse cenário colaborativo motivou o desafio de construir uma impressora 3D utilizando peças que são facilmente encontradas no comércio eletrônico e códigos que são desenvolvidos e disponibilizados por colaboradores em todo o mundo.

Com a crescente evolução tecnológica, várias ferramentas vêm auxiliando os usuários a realizar suas tarefas, sendo uma dessas ferramentas a impressora 3D. Esse tipo de maquinário permite que as pessoas desenvolvam protótipos a partir de modelos tridimensionais feitos em algum programa de modelagem 3D. Neste contexto, as impressoras 3D têm despertado interesse de novos usuários e empresas a explorarem as possibilidades que a tecnologia tem a oferecer (BAIÃO, 2012). Dentre essas possibilidades, pode-se citar a criação de protótipos ou produtos de maneira rápida e com um custo relativamente baixo se comparado a outros processos de fabricação.

Outro fator importante que incentiva a utilização de impressoras 3D é a adaptação dos processos produtivos (DABAGUE, 2014). Essa adaptação, na maioria das vezes, não é um processo complicado, despertando assim um interesse maior dos que desejam inserir essa tecnologia aos seus processos de fabricação.

A variedade de materiais também é um fator que ajuda a disseminação desse tipo de tecnologia. Constantemente novos materiais passam a ser utilizados como insumos para esses equipamentos. As impressoras 3D atualmente trabalham com plásticos, materiais a base de madeira, cerâmicas (GARCIA, 2011), resinas, concreto (ARAÚJO NETO et al., 2019), metais (MOREIRA, 2016), colágeno e cartilagem (SIGNOR; BASMAJI, 2020). Sendo assim, mesmo que algumas impressoras 3D utilizem materiais que requeiram um maquinário mais robusto e específico, aumentando assim os custos de aquisição desse produto, o interesse do mercado, devido a possibilidade da utilização de diversos tipos de materiais, já mostra o potencial de crescimento que tem essa tecnologia.

Pode-se perceber que a tecnologia envolvendo impressão 3D pode modificar o mercado tecnológico, uma vez que facilita a produção de certos objetos. Exemplos de utilização da tecnologia 3D podem ser vistos nas mais diversas áreas e ramos de atividade, tais como: medicina, indústria automobilística, tecnologia aeroespacial, culinária, construção civil, arquitetura, mercado de moda, escolas e áreas ligadas as artes.

Esta tecnologia tem muito potencial de massificação. Tanto as empresas quantos as pessoas comuns, que buscam por uma maior competitividade no mercado, já estão aderindo ou pensando em aderir à utilização de impressoras 3D, uma vez que essa tecnologia auxilia na melhora dos seus processos e na redução dos custos de produção (BERMAN, 2012).

O mercado consumidor está apenas começando a utilizar esse tipo de ferramenta (JANTSCH et al., 2020). Já é possível ver sua utilização em laboratórios de robótica, universidades, centros de pesquisas, empresas de design, empresas de arquitetura, além de estarem sendo usadas pelo público em geral para criar os mais diversos produtos, desde ferramentas, protótipos de novos produtos ou artes.

A tecnologia da impressão 3D é um mercado que tem muito potencial de geração de receita, visto que existe muito espaço para evoluir o desenvolvimento em todos os processos que envolvem a tecnologia (CHAVES, 2020). Para proporcionar essa rápida evolução, é necessário que certas áreas se desenvolvam para acompanhar a crescente demanda do mercado consumidor de produtos 3D, áreas como: a modelagem 3D, a própria construção do *hardware*, o desenvolvimento dos *softwares* envolvidos para fazer a impressora funcionar e os *softwares* envolvidos para preparar os arquivos para impressão, além do mercado de insumos para essas impressoras.

Tendo em conta todo o potencial que foi apresentado acerca da impressão 3D, este trabalho demonstra, inicialmente, uma ampla pesquisa de fundamentação teórica, bem como de trabalhos relacionados e, em seguida, descreve passo a passo as etapas necessárias para a construção da impressora 3D.

#### <span id="page-15-0"></span>**1.1 Objetivos**

Tendo em vista a motivação gerada pelo grande potencial demonstrado pela impressão 3D, o objetivo geral deste trabalho foi o de construir uma impressora 3D empregando materiais encontrados facilmente no mercado e usufruindo do conhecimento disponibilizado por outras pessoas que já construíram seus próprios dispositivos de manufatura aditiva.

Como mencionado, o mercado de possibilidades que envolvem a tecnologia de impressão 3D é grande e, tão grande quanto, é o crescente interesse das pessoas por máquinas capazes de criar objetos personalizados. Levando em conta esse crescente interesse, os objetivos específicos deste trabalho foram abordar os conceitos que envolvem a construção de uma impressora 3D de baixo custo utilizando *hardware* e *software* livre; seu processo de construção, configuração e calibração; e comparação dos custos de montagem em relação a outras vendidas no mercado nacional.

#### <span id="page-15-1"></span>**1.2 Estrutura do Trabalho**

A estrutura deste trabalho foi dividida em sete capítulos, dispostos de forma a facilitar o entendimento das etapas que envolveram a construção da impressora 3D.

No Capítulo 1 foi realizada uma introdução sobre o tema impressora 3D e apresentados os objetivos do trabalho e a motivação. Em seguida, no Capítulo 2, está o referencial teórico explicando os conceitos utilizados para desenvolver este trabalho e, no Capítulo 3, são mostrados alguns trabalhos que abordam temas relacionados a impressão 3D.

Já o Capítulo 4, referente a metodologia empregada para construção da impressora 3D, trata dos elementos estruturais e mecânicos da impressora. Em seguida, neste mesmo capítulo, abordou-se os detalhes que envolvem a parte mecânica da impressora. Na sequência, é explicado, detalhadamente, as peculiaridades da eletrônica envolvida na construção da impressora. Posteriormente, são apresentados os processos de montagem dos componentes mecânicos e eletrônicos na estrutura da impressora e as configurações necessárias. Adiante,

demonstra-se a customização realizada no código para adequá-lo às características e aos parâmetros da impressora.

Terminada a etapa envolvendo toda a metodologia deste trabalho, passou-se para o Capítulo [5](#page-35-1) que trata sobre os resultados e discussão. Mais adiante, no Capítulo [6,](#page-40-0) comenta-se sobre a conclusão deste trabalho. E, por fim, no Capítulo [7](#page-42-0) é dada uma sugestão para trabalhos futuros.

#### <span id="page-17-0"></span>**2 FUNDAMENTAÇÃO TEÓRICA**

De acordo com Azevedo (2013), a impressão 3D é o apelido que foi dado ao processo de criação de objetos em três dimensões advindos de modelos digitais e trata-se de um processo aditivo no qual camadas de materiais são sucessivamente adicionadas de modo a compor objetos de formatos variados. Ainda segundo Azevedo (2013), a técnica utilizada na impressão 3D é distinta de outras formas tradicionais de criação, como por exemplo usinagem, pois essas outras técnicas removem material, enquanto na impressão 3D o material é adicionado.

#### <span id="page-17-1"></span>**2.1 Licenças**

A impressora 3D é muito dependente do *software* para o seu funcionamento. Sendo assim, este trabalho abordou os conceitos a respeito do que são *hardware* de código aberto, *software* livre, *software* aberto e *copyleft*.

De acordo com o projeto GNU<sup>1</sup>, um software é considerando livre quando oferece aos usuários quatro liberdades. A primeira é permitir que o usuário use o *software* para qualquer finalidade, a segunda é poder mudar o *software* de acordo com a necessidade do usuário, a terceira é poder compartilhar o *software* com terceiros e a quarta liberdade é poder compartilhar as mudanças que foram feitas no *software*.

Em linhas gerais, a definição de *software* livre de acordo com o projeto GNU<sup>2</sup> é que o *software* livre é aquele que respeita a liberdade e senso de comunidade dos usuários, permitindo a esses a liberdade de executar, estudar, mudar e melhorar o *software*.

Outro conceito importante é o de código aberto. Campos (2006) diz que *Open Source* não quer dizer simplesmente ter acesso ao código-fonte do *software*, e não está necessariamente acompanhado das 4 liberdades do *software* livre. Para uma licença ou *software* ser considerado como Código Aberto pela *Open Source Initiative*<sup>3</sup> ,

<sup>1</sup> Disponível em: https://www.gnu.org/licenses/quick-guide-gplv3.pt-br.html

<sup>2</sup> Disponível em: https://www.gnu.org/philosophy/free-sw.html

<sup>3</sup> Disponível em: https://opensource.org/docs/definition.php

ela deve atender aos dez critérios da definição de código aberto, que incluem itens como livre redistribuição, permissão de trabalhos derivados, não discriminação, distribuição da licença e outros. Ele comenta que, na ampla maioria dos casos, as licenças que atendem à definição de *software* livre, também atendem as licenças de código aberto. Pode-se dizer que se um determinado *software* é livre, ele também é de código aberto. A diferença prática está em seus objetivos, filosofia e modo de agir, e não nos *softwares* ou licenças.

Richard Stallman<sup>4</sup> diz que os termos "*software* livre" e "código aberto" representam quase a mesma gama de programas. No entanto, esses termos dizem coisas profundamente diferentes sobre esses programas, com base em valores diferentes. Ele comenta que o movimento do *software* livre faz campanha pela liberdade para os usuários da computação e é um movimento pela liberdade e pela justiça. Para ele, a ideia de código aberto valoriza principalmente a vantagem prática, da utilização do código em si, mas não faz campanha por princípios.

Alguns componentes do projeto da impressora 3D descrito neste trabalho são licenciados de acordo com a General Public License (GPL). No site do projeto GNU<sup>5</sup> , é mencionado que geralmente os *softwares* são licenciados de forma a restringir o compartilhamento e as alterações nos mesmos. Em contraste a isso, a licença GPL tem como objetivo garantir o compartilhamento e as alterações de todas as versões de um programa, fazendo com que o *software* permaneça livre para todos os seus usuários.

Em 29 de junho de 2007 a versão 3 da licença GPL (GPLv3) foi lançada e trouxe uma série de cláusulas que abordam questões que não foram abordadas ou foram pouco abordadas na versão anterior. A licença GPL é uma licença *copyleft* gratuita para *software* e também para outros tipos de trabalhos.

Segundo Campos (2006), *copyleft* é uma extensão das 4 liberdades e ocorre na forma de uma obrigação. Ele diz que qualquer pessoa que distribui o *software*, com ou sem modificações, tem que passar adiante a liberdade de copiá-lo e modificá-lo.

Além do *software* de código aberto, há também o *hardware* de código aberto. De acordo com a *Open Source Hardware Association* (OSHA), o *Open Source* 

<sup>4</sup> Disponível em: https://www.gnu.org/philosophy/open-source-misses-the-point.html

<sup>5</sup> Disponível em: https://www.gnu.org/licenses/gpl-3.0.pt-br.html

Hardware<sup>6</sup> (OSHW) é um termo para artefatos tangíveis — máquinas, dispositivos ou outros objetos físicos — cujo projeto foi disponibilizado ao público de modo que qualquer um pode construir, modificar, distribuir e utilizar estes artefatos.

Ainda nesse contexto, existem as licenças Creative Commons. De acordo com o site oficial<sup>7</sup>, estas licenças [\(Quadro 1\)](#page-19-0) oferecem uma forma padronizada de conferir ao público uma autorização para usar seu trabalho criativo em conformidade com os direitos autorais. Neste trabalho, pode-se citar como exemplo o Arduino Mega [\(Figura](#page-20-0)  [1\)](#page-20-0), que é um *hardware* licenciado com as permissões CC BY SA, que permite que o *hardware* seja distribuído, remixado ou adaptado e admite que sejam desenvolvidos materiais em qualquer meio ou formato, desde que o crédito seja dado ao criador. Essa licença estabelece que as adaptações devam ser compartilhadas nos mesmos termos e permite o uso comercial.

<span id="page-19-0"></span>

| <b>Símbolo</b>                       | Direitos (Baseline Rights <sup>8</sup> ) | Descrição                                                                                                    |  |
|--------------------------------------|------------------------------------------|----------------------------------------------------------------------------------------------------|--|
| $\langle \pmb{\mathfrak{f}} \rangle$ | Atribuição (BY)                          | Os licenciados têm o direito de<br>copiar, distribuir, exibir e executar<br>a obra e fazer trabalhos derivados<br>conquanto que<br>deem<br>dela,<br>créditos devidos ao autor ou<br>licenciador,<br>maneira<br>na<br>especificada por estes. |  |
|                                      | Compartilhalgual (SA)                    | Os licenciados devem distribuir<br>obras derivadas somente sob<br>licença idêntica à<br>uma<br>que<br>governa a obra original.                                                                                                    |  |
|                                      | NãoComercial (NC)                        | licenciados podem copiar,<br>Os.<br>distribuir, exibir e executar a obra<br>e fazer trabalhos derivados dela,                                                                                                    |  |

**Quadro 1 - Símbolos dos direitos das licenças Creative Commons**

<sup>6</sup> Disponível em: https://www.oshwa.org/definition

<sup>7</sup> Disponível em: https://creativecommons.org/about/cclicenses

<sup>8</sup> Disponível em: https://wiki.creativecommons.org/wiki/Baseline\_Rights

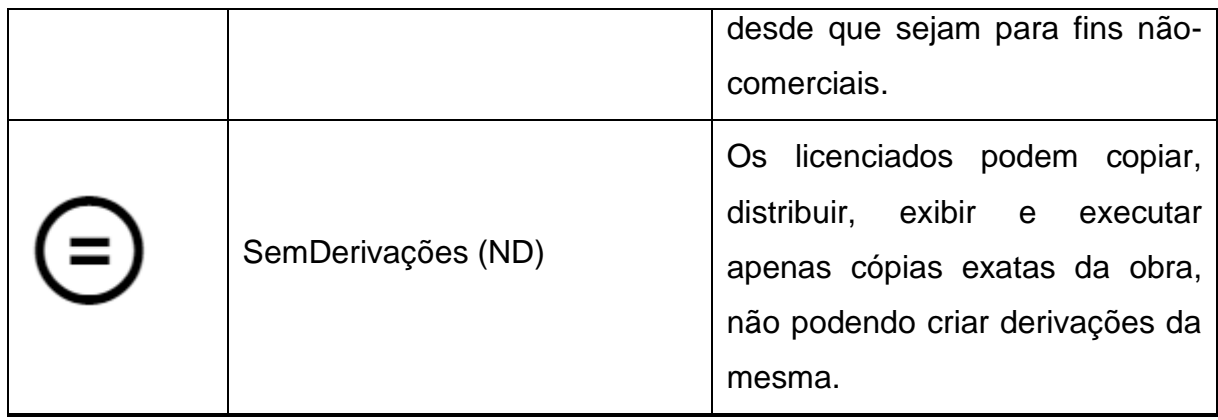

<span id="page-20-0"></span>Fonte: https://pt.wikipedia.org/wiki/Licen%C3%A7as\_Creative\_Commons

**MADE** IN **ITALY**  $\overline{26}$ *<u>UHIIIIIIIIII</u>* (incl. 28 30 **ANDIANAMERICAN PROPERTY TCS BARBARDARISHIRI** 48 50 52  $\sqrt{I}$ nñ  $\overline{a}$  $\overline{6}$  $\sigma$  +  $N<sub>o</sub>$ 

**Figura 1 – Arduino Mega 2560**

Fonte: https://commons.wikimedia.org/wiki/File:Arduino\_Mega.jpg

## <span id="page-20-1"></span>**2.2 Arduino**

Neste trabalho, um dos componentes de *hardware* de código aberto utilizados é o Arduino. De acordo com McRoberts (2018), Arduino é um pequeno computador programável para processar entradas e saídas entre o dispositivo e os componentes externos conectados a ele, muitas vezes chamado de plataforma de computação física ou embarcada, sendo um sistema que pode interagir com seu ambiente por meio de *hardware* e *software*. Ainda segundo o autor, o Arduino pode ser estendido por meio do uso de *Shields*, que são uma espécie de "escudos" que se encaixam ao Arduino fornecendo funcionalidades adicionais ou mesmo facilitando o acesso aos seus pinos.

Para programar o Arduino utiliza-se o *software* livre *Arduino Integrated Development Environment*, também conhecido como *Arduino Software* (IDE), que é um ambiente integrado de desenvolvimento. Os programas escritos nessa IDE são chamados de *sketches*, e esses rascunhos ou esboços são salvos com a extensão " $\cdot$ ino".

#### <span id="page-21-0"></span>**2.3 Firmware**

*Firmware* é um *software* de baixo nível elaborado para se comunicar diretamente com *hardware*. Para controlar o funcionamento da impressora 3D, foi utilizado o *firmware* Marlin. Marlin é um *firmware* para microcontroladores ATmega que são largamente utilizados em impressoras 3D (STĂNCIULESCU; SCHULZE; WĄSOWSKI, 2015). Ele foi criado com base em outros dois *firmwares*, o *Sprinter* e o *Grbl*, e o seu principal papel é calcular e controlar os movimentos da impressora a partir de um modelo 3D fatiado. O Marlin é licenciado sob a licença GPLv3 e é gratuito para qualquer tipo de utilização.

#### <span id="page-21-1"></span>**2.4 Projeto RepRap**

Outro aspecto importante a ser dito, é que o desenvolvimento deste trabalho foi inspirado em um projeto disponibilizado no site da RepRap<sup>9</sup>. As impressoras *Replicating Rapid-prototyper* (ou RepRap) fazem parte de um projeto comunitário onde o conteúdo da maioria das páginas pode ser alterado e os usuários podem publicar seus próprios projetos.

O Projeto RepRap é um projeto em andamento e seu objetivo é fazer máquinas capazes de replicar suas próprias peças, deixando esse projeto disponível gratuitamente para o benefício de todos. Apesar de estarem utilizando a impressão 3D para isso, o projeto RepRap refere-se a qualquer tecnologia autorreplicante que possa se copiar e que possa ser disponibilizada gratuitamente para todos (JONES et al., 2011).

<sup>9</sup> Disponível em: https://reprap.org/

De acordo com o *site* do projeto, a RepRap foi a primeira das impressoras 3D de baixo custo, sendo que o Projeto RepRap deu início à revolução das impressoras 3D de código aberto e com isso ela se tornou a impressora 3D mais usada entre os membros globais da comunidade *maker*.

O *design* da impressora 3D utilizado neste projeto foi o modelo Graber i3<sup>10</sup> [\(Figura 2\)](#page-22-0). Ele deriva do popular modelo Prusa i3<sup>11</sup>. A escolha pelo modelo Graber i3 foi essencialmente pelo fato de seu *design* ser adequado ao corte utilizando uma cortadora laser. Ambos os modelos têm características muito semelhantes, a principal diferença é que o Graber i3 substitui todas as peças impressas em 3D por peças totalmente em madeira ou acrílico. É comum que após a montagem do modelo Graber i3 as pessoas imprimam as peças e transformem gradualmente o modelo da Graber i3 em um modelo Prusa i3, pelo fato de substituírem as peças originalmente em madeira ou acrílico por peças plásticas impressas na própria impressora, sendo esse o principal diferencial entre os dois modelos.

<span id="page-22-0"></span>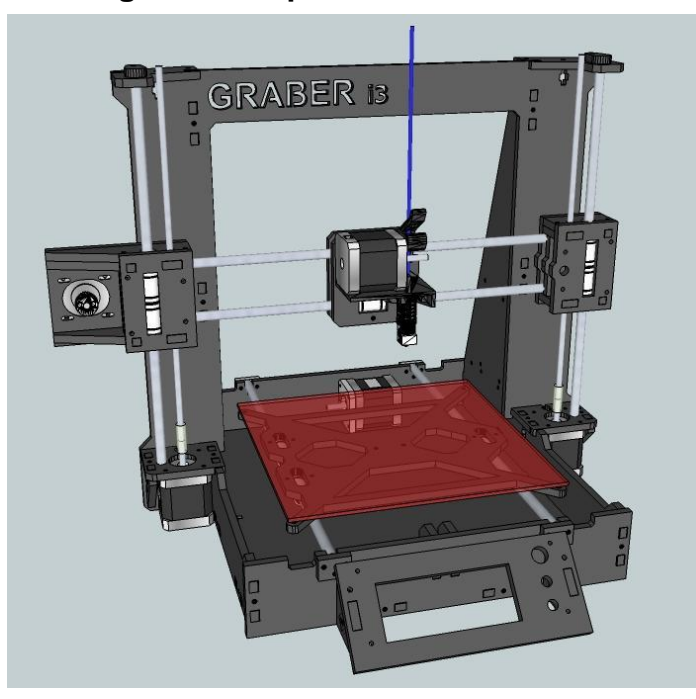

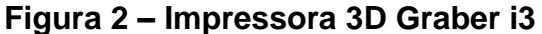

Fonte: https://reprap.org/wiki/Graber\_i3/pt

<sup>10</sup> Disponível em: https://reprap.org/wiki/Graber\_i3/pt

<sup>11</sup> Disponível em: https://reprap.org/wiki/Prusa\_i3/pt

#### <span id="page-23-0"></span>**3 TRABALHOS RELACIONADOS**

Como visto no Capítulo [1,](#page-13-0) há um interesse crescente pelas impressoras 3D e o fato de existir muito conteúdo disponibilizado de forma colaborativa em *sites* de grande visibilidade facilita o acesso a esse conhecimento, dando às pessoas interessadas a possibilidade de construir seus próprios dispositivos de manufatura aditiva. Neste sentido, serão apresentados neste capítulo alguns trabalhos relacionados cujos autores fizeram uso desse conhecimento compartilhado para desenvolver seus próprios projetos envolvendo impressoras 3D.

A exemplo disso, pode-se citar o trabalho desenvolvido por Serrantola (2015) que fala sobre a "Construção de uma impressora 3D de baixo custo". Nele, o autor descreve que utilizou a impressora 3D modelo Prusa i3 — cujo projeto está disponível no site da RepRap — para o desenvolvimento de seu trabalho. Segundo o autor, o objetivo principal de seu trabalho foi modificar a estrutura da impressora 3D modelo Prusa i3 visando redução de custo. Além de conseguir reduzir os custos relacionados à parte estrutural da impressora, ele também utilizou materiais de baixo custo em outras partes do projeto, buscando uma redução ainda maior no custo total. Quantificando a redução, o autor relata que foi possível reduzir aproximadamente 48% (quarenta e oito por cento) o custo da estrutura em relação as estruturas de outras impressoras já montadas. Ademais, levando em conta a redução do custo em todas as partes do projeto, a impressora 3D desenvolvida em seu trabalho teve o custo total reduzido em aproximadamente 69% (sessenta e nove por cento) em comparação a impressoras 3D já montadas e o autor ressaltou que, apesar da aparência final da impressora ter menos aspecto comercial, sua impressora ganhou bastante no quesito robustez.

Outro autor que desenvolveu um trabalho utilizando do conhecimento disseminado em *sites* por outros colaboradores referente ao tema de montagem de uma impressora 3D de baixo custo, foi Toffoli (2018). Ele escreveu o trabalho intitulado "Projeto, Melhoria e Construção de uma Máquina de Prototipagem Rápida - Impressora 3D". Neste trabalho, o autor desenvolveu uma impressora 3D híbrida a partir de modelos existentes no mercado com o objetivo de viabilizar este tipo de tecnologia em empresas de pequeno e médio porte. O autor destaca que seu produto conseguiu unir dois parâmetros: qualidade de impressão e resistência mecânica, e

menciona que o resultado de seu trabalho está dentro de uma faixa de preço acessível às indústrias de pequeno e médio porte do comércio nacional.

#### <span id="page-25-0"></span>**4 METODOLOGIA**

Após uma extensa pesquisa bibliográfica referente às tecnologias envolvendo impressoras 3D ou manufatura aditiva, cujo resultado desse estudo foi apresentado no Capítulo [2](#page-17-0) e após estudos em trabalhos relacionados visto resumidamente no Capítulo [3,](#page-23-0) será apresentado neste capítulo as etapas que envolveram a montagem da impressora 3D.

#### <span id="page-25-1"></span>**4.1 Etapas de montagem da impressora 3D**

A proposta deste trabalho é apresentar o processo de construção de uma impressora 3D de baixo custo através da utilização de *hardware* e *software* de código aberto, apresentando quais componentes mecânicos e eletrônicos são necessários para a manufatura da impressora 3D, explicando como é o processo de montagem da estrutura e terminando com a customização do código empregado para o correto funcionamento do equipamento. O diferencial deste trabalho é o foco no baixo custo e na construção do equipamento pelo próprio usuário.

Como mencionado no Capítulo [3,](#page-23-0) o site RepRap.org foi a principal fonte de informação para fabricação da impressora 3D deste trabalho. Para aqueles casos que as informações deste site não foram suficientes ou não estavam apresentadas de forma objetiva, procurou-se informações nessas outras mídias e *sites* de conteúdo como *Instructables*, *YouTube*, etc.

A impressora 3D resultado deste trabalho foi manufaturada pensando em ter no mínimo todos os recursos que as impressoras 3D mais comumente comercializadas no mercado tem. Partindo do conhecimento adquirido, o foco passou a ser na montagem da impressora 3D totalmente funcional. Para explicar as etapas que envolveram o desenvolvimento da impressora 3D, a metodologia deste trabalho foi dividida em oito partes. A primeira parte refere-se as partes estruturais da impressora 3D. A segunda parte refere-se à mecânica da impressora 3D. A terceira parte explica a eletrônica, falando um pouco sobre cada um dos seus componentes e funções que cada um desempenha. Ao final desta parte, tem-se a impressora montada e com suas partes mecânicas e eletrônicas já dispostas na estrutura. Na sequência, na quinta parte, descreve-se as modificações realizadas para adaptar os

códigos para que eles funcionem de acordo com os parâmetros da impressora 3D. Na sexta parte, aborda-se o processo de instalação do *firmware* no Arduino. Na sétima parte, descreve-se o processo de configuração dos passos dos motores. Por fim, são descritos os testes e as calibrações necessárias para o funcionamento adequado da impressora.

#### <span id="page-26-0"></span>*4.1.1 Elementos estruturais da impressora 3D*

Como mencionado no Capítulo [3,](#page-23-0) que versa sobre trabalhos relacionados, optou-se por realizar a montagem da impressora 3D utilizando a estrutura (*frame*) da Graber i3, por se tratar de um produto disponibilizado sob a GPLv3 e por esse projeto estar disponível gratuitamente no GitHub<sup>12</sup> para qualquer um que queira utilizá-lo e adaptá-lo às necessidades do seu projeto. A [Figura 3A](#page-27-0) apresenta os vetores de corte do projeto. Após o corte realizado por uma cortadora laser, essas peças devem ficar dispostas de forma que fiquem igual ao mostrado na [Figura 3B](#page-27-0). Para este projeto, foi cortada uma placa de material de Fibras de Média Densidade (em inglês *Medium Density Fiberboard*), conhecida pela sigla MDF, de 6mm de espessura. As dimensões finais ou área útil de impressão projetada para a impressora 3D proposta nesse trabalho é de 200mm largura x 200mm de profundidade x 190mm de altura.

<sup>27</sup>

<sup>12</sup> Disponível em: https://github.com/sgraber/Graber

<span id="page-27-0"></span>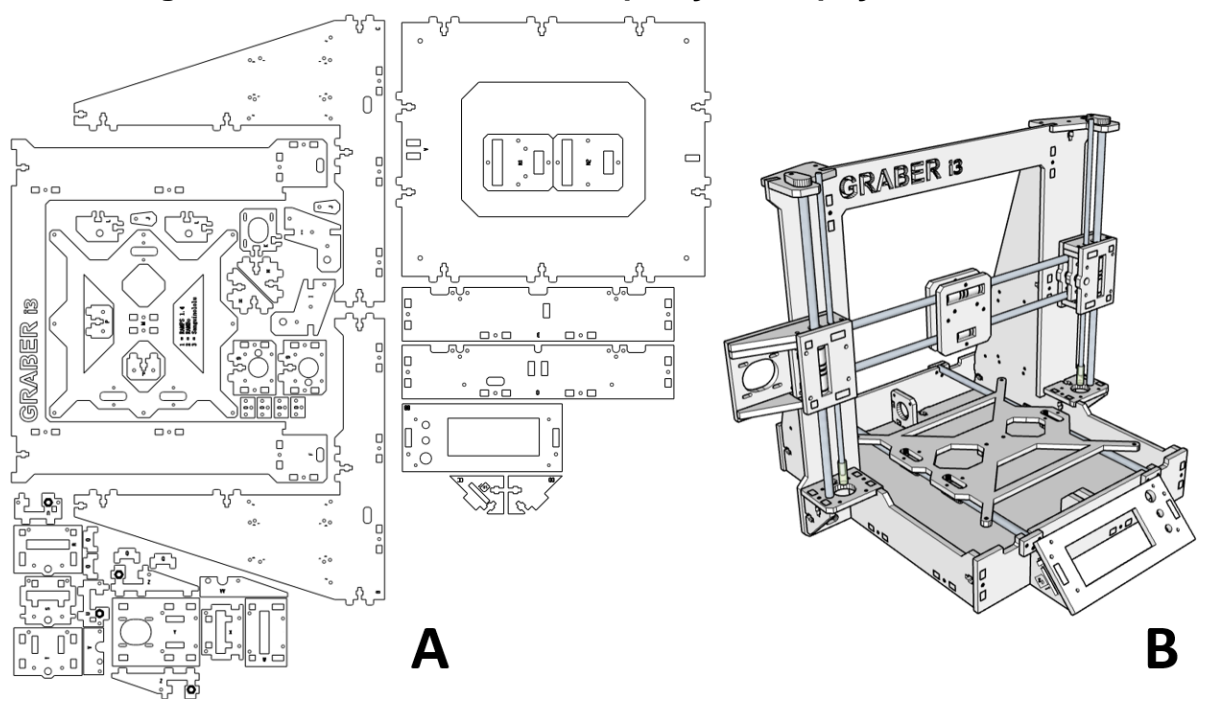

**Figura 3 – Vetores de corte e disposição das peças da estrutura**

Fonte: adaptado de https://github.com/sgraber/Graber

#### <span id="page-27-1"></span>*4.1.2 Mecânica da impressora 3D*

Além do *frame*, a impressora é formada por rolamentos (radial e linear), fusos, guias lineares, correia dentada, parafusos, porcas (comuns e anti-folga), acopladores em alumínio para motores/eixos, arruelas, além de componentes mecânicos responsáveis pela extrusão do filamento. Esses componentes são responsáveis pela estrutura e movimento dos eixos da impressora 3D. Por se tratar de uma impressora 3D cartesiana, existem 3 eixos de movimento, sendo que o eixo X é impulsionado por um motor de passo, o eixo Y por outro motor e o eixo Z por dois outros motores. Além desses quatro motores que dão movimento aos três eixos, há um quinto motor de passo, responsável pelo acionamento do mecanismo de avanço e retrocesso do filamento. O filamento é o material utilizado neste tipo de impressora. Este material quando aquecido se derrete, ficando em um estado pastoso, e então é depositado em posições específicas da peça que está sendo impressa. A [Figura 4](#page-28-0) apresenta alguns dos componentes citados.

<span id="page-28-0"></span>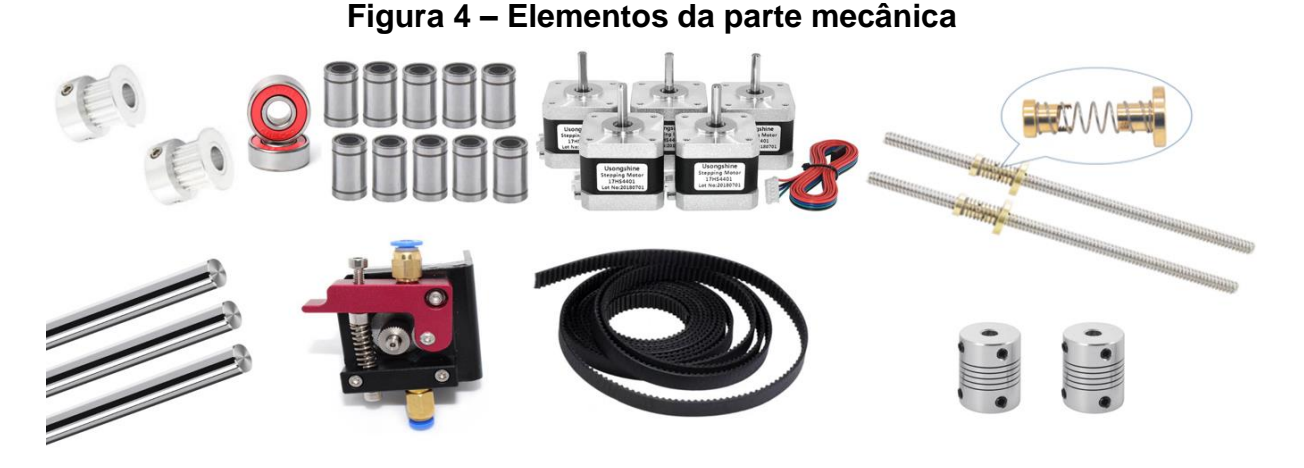

Fonte: Os autores (2022)

#### <span id="page-28-1"></span>*4.1.3 Eletrônica da impressora 3D*

A parte principal da eletrônica da impressora 3D é o Arduino Mega 2560. A ele é conectada uma placa *shield* denominada Ramps que serve de interface para conexão de diversos outros dispositivos e a esta é conectada uma fonte de energia. A [Figura 5](#page-29-0) apresenta um desenho esquemático das interfaces mecânicas e eletrônicas envolvidas na manufatura da impressora 3D. No esquemático apresentado, estão ligados os 5 motores de passos, os 5 *drivers* que os controlam (denominados DRV 8825), o visor de LCD que controla o conjunto, o *hotend* usado para derreter o filamento, a mesa aquecida onde a peça fica presa durante a impressão, dois sensores de temperatura que controlam as temperaturas da mesa e do bico aquecido, três sensores de interrupção, que servem para posicionar a impressora na posição X=0 , Y=0 e Z=0, e o Arduino, que não dá para ver nesse esquemático, pois está abaixo da placa Ramps. Para energizar todo o conjunto foi utilizada uma fonte ATX de 12 volts e 40 amperes.

#### <span id="page-29-0"></span>**Figura 5 – Esquemático das interfaces mecânicas e eletrônicas envolvidas na impressora 3D**

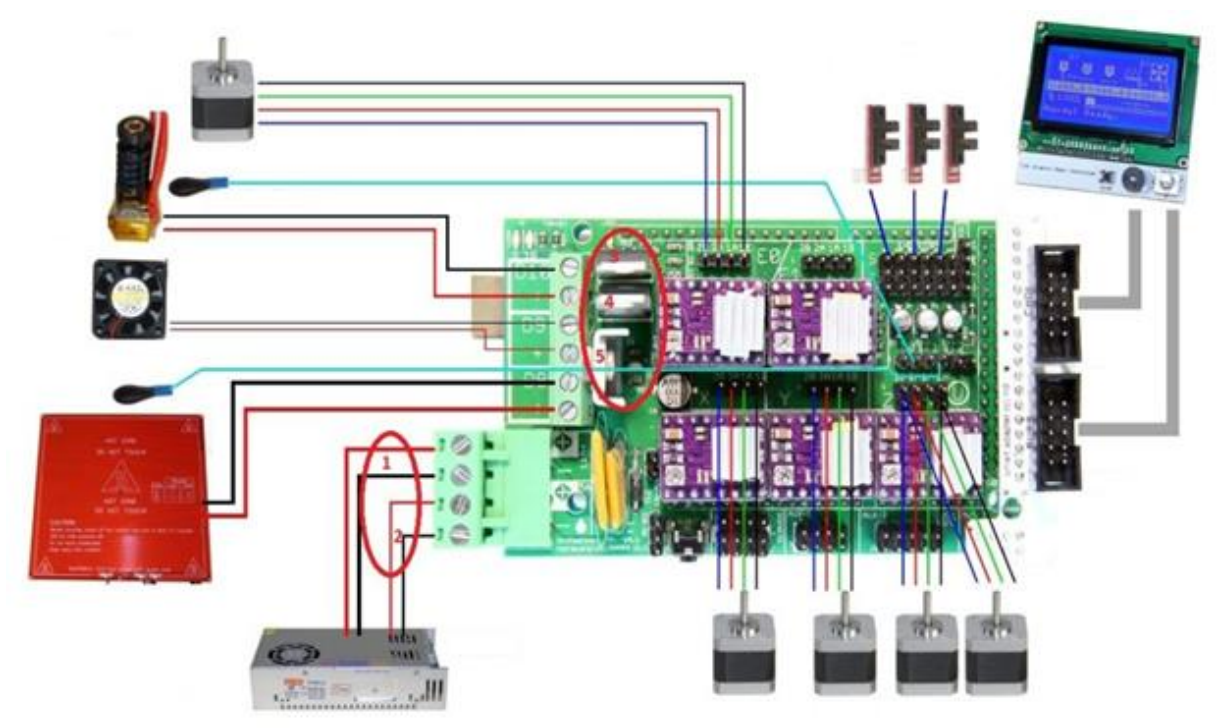

Fonte: https://www.instructables.com/Multimaker-3Dprinter-PCB-Maker-CNC-MORE-Universal-/

### <span id="page-29-1"></span>*4.1.4 Montagem da impressora 3D*

Depois de conhecer o funcionamento da parte mecânica da impressora 3D e com o esquema de ligação da parte eletrônica, iniciou-se os trabalhos para montagem da parte mecânica e sua integração com a parte eletrônica. Nesta etapa executou-se a montagem da parte estrutural (*frame*), seguida da colocação das guias lineares, acopladores, rolamentos lineares e axiais, polias, instalação dos motores de passo, da extrusora e da mesa aquecida, e colocação dos fusos trapezoidais e das correias de sincronismo. A [Figura 6](#page-30-0) apresenta como ficou a impressora 3D após esta etapa.

<span id="page-30-0"></span>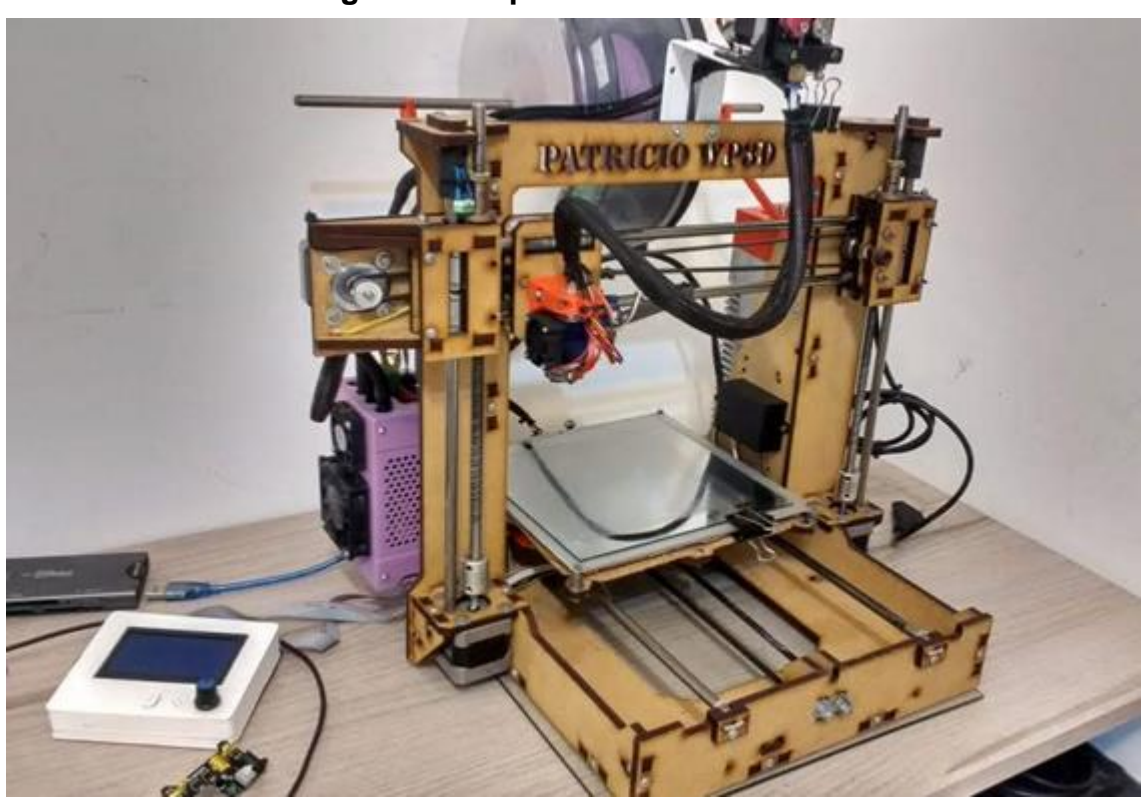

**Figura 6 – Impressora 3D montada**

#### <span id="page-30-1"></span>*4.1.5 Customização do firmware da impressora 3D*

Conforme mencionado no Capítulo [2](#page-17-0) referente a fundamentação teórica, para controlar o funcionamento da impressora 3D foi utilizado o *firmware* Marlin. Após realizar o download do *firmware*, procedeu-se com as modificações do código utilizando o ambiente de desenvolvimento integrado do Arduino. Nessa etapa foram realizadas alterações principalmente no arquivo de cabeçalho "Configuration.h" e foram configurados parâmetros como: a velocidade de comunicação entre o Arduino e o computador (*baud rate*); o tipo de placa eletrônica Ramps utilizada; os *drivers* dos motores de passo associados ao projeto; a quantidade de extrusoras; o posicionamento, a velocidade e o ângulo do servomotor utilizado para o nivelamento automático; as configurações de temperaturas do *hotend*; os tipos de termistores; as configurações de aquecimento da mesa; a lógica de trabalho dos *endstops*; as dimensões da área de trabalho da impressora; a velocidade de impressão; as acelerações dos eixos; as configurações dos passos dos motores; a configuração do tipo de visor LCD; a configuração da linguagem que é apresentada no visor LCD; o

Fonte: Os autores (2022)

posicionamento dos *endstops* responsáveis por identificar os zeros da impressora (*Home*); e as configurações de segurança contra falhas dos mecanismos de aquecimento, de forma que a impressora seja desligada no caso de algum comportamento anormal.

#### <span id="page-31-0"></span>*4.1.6 Instalação do firmware no Arduino*

Após as etapas de montagem das partes mecânicas, integração com as partes eletrônicas e alterações no *firmware* Marlin, foi a vez de transferir tais alterações feitas no *firmware* para o Arduino. Utilizou-se a própria IDE do Arduino para fazer essa transferência. Terminada esta etapa, a impressora 3D estava com todos os elementos integrados, *hardware* e *software*, faltando proceder com os ajustes, calibrações e testes.

#### <span id="page-31-1"></span>*4.1.7 Configurando os passos dos motores*

Os motores de passo escolhidos para o projeto são do modelo nema 17 com um ângulo de passo de 1.8°. Isto significa que este motor para dar uma volta completa em torno do seu eixo precisa dar 200 passos. Os *drivers* DRV 8825 utilizados neste projeto para controlar estes motores permitem que os motores nema 17 funcionem em seis resoluções de passo (1/1, 1/2, 1/4, 1/8, 1/16 e 1/32) comumente chamados de micro passos. A escolha da configuração é feita por meio da colocação de *jumpers* na Ramps. Neste projeto, utilizou-se a resolução de (1/8) para os dois motores relacionados ao eixo Z e foram usados a resolução de (1/32) para o motor da extrusora e para os motores relacionados aos eixos X e Y. O número de passos para que o motor possa dar uma volta completa em torno do seu eixo é dado pela Equação 4.1.

número de passos = 
$$
\frac{360^{\circ}}{\text{ângulo de passo}} \times número de micro passos
$$
 (4.1)

Isto significa que para os motores do eixo Z darem uma volta completa em torno dos seus eixos eles precisam dar 1.600 passos, e os motores da extrusora e dos eixos X e Y precisam dar 6.400 passos para uma volta em torno do eixo. Os motores do eixo Z fazem um acoplamento direto com um fuso trapezoidal de 8mm de diâmetro e

*pitch* de 2mm. Nessa configuração, para que o fuso desloque o conjunto de componentes presos a esse eixo em um milímetro é preciso que o motor dê 800 passos. A Equação 4.2 permite calcular essa relação.

$$
\frac{\text{passos}}{\text{mm}} = \frac{\text{número de micro passos} \times \text{passos por volta do motor}}{\text{pitch do fuso}} \tag{4.2}
$$

Os eixos X e Y da impressora 3D objeto deste trabalho são movidos por correias dentadas com passo de 2mm e largura de 6mm e as polias utilizadas com estas correias são de 20 dentes. Para que os motores movimentem os eixos X e Y em um milímetro ao longo das guias lineares, é preciso que esses motores deem 160 passos. A Equação 4.3 permite calcular essa relação.

$$
\frac{\text{passos}}{\text{mm}} = \frac{\text{número de micro passos} \times \text{passos por volta do motor}}{\text{pitch da correia} \times \text{dentes da polia}} \tag{4.3}
$$

A extrusora do projeto proposto neste trabalho usa uma engrenagem de 11,5 mm. A Equação 4.4 permitiu calcular que para a extrusora mover 1mm de filamento ela precisa que o motor dê 177 passos:

$$
\frac{\text{passos}}{\text{mm}} = \frac{\text{número de micro passos} \times \text{passos por volta do motor}}{\text{diâmetro da engrenagem} \times \pi} \tag{4.4}
$$

Outro ajuste essencial a ser realizado na impressora objeto deste trabalho, está relacionado ao *driver* DRV8825 e refere-se ao ajuste de corrente máxima. Esta configuração é importante porque caso a corrente de operação ultrapasse o limite estipulado, o DRV8825 é desativado para proteção dos circuitos eletrônicos. Esse valor limite é configurado através de um *trimpot* na parte superior do *driver* DRV8825.

Para configurar corretamente esses *drivers* precisa-se de valores de alguns componentes e parâmetros de operação dos mesmos, esses valores podem ser obtidos diretamente no *datasheet* dos componentes. Lendo o *datasheet* para o DRV8825, obteve-se o valor para o resistor R *Sense* cujo valor é de 0,10 Ω. Este valor poderia ter sido obtido por meio de algum aparelho que mede diferentes grandezas associadas a uma corrente elétrica, como por exemplo um multímetro.

Os motores de passo da impressora deste trabalho funcionam com corrente de até 1,7A em cada bobina. É importante não configurar o *driver* DRV8825 para trabalhar no limite da corrente máxima do motor, uma vez que, em caso de travamento

do motor, pode ocorrer um pico de corrente que poderá ocasionar a queima de algum componente.

Utilizou-se a Equação 4.5, extraída do *datasheet* <sup>13</sup> do componente DRV8825, para calcular os valores  $V_{REF}$  da impressora.

$$
I_{CHOP} = \frac{V_{REF}}{5 \times R_{SENSE}}
$$
(4.5)

Temos:

 $V_{REF} = 1.7 \times 0.10 \times 5 = 0.85$  ( $V_{REF}$  para corrente máxima)

Com este valor calculado e com o *driver* DRV8825 energizado, utilizou-se um multímetro para calibrar as correntes dos *drives* dos motores dos eixos X, Y, Z e motor da extrusora. Para realizar a medição de  $V_{REF}$ , coloca-se a ponta positiva do multímetro sobre o *trimpot,* aterra-se a ponta negativa do multímetro no terra do módulo (GND) e gira-se o *trimpot* até chegar no valor desejado. Para este projeto foram configuradas as voltagens nos *trimpot* conforme a [Tabela 1,](#page-33-0) utilizando-se valores abaixo do máximo para evitar risco de queima dos componentes.

**Tabela 1 - Valores de referência para os drivers DRV8825**

<span id="page-33-0"></span>

|                 | Eixo X | Eixo Y | Eixo Z | <b>Extrusora</b> |
|-----------------|--------|--------|--------|------------------|
| <b>Voltagem</b> | 0.70   | 0.70   | 0.50   | 0,50             |

Fonte: Os autores (2022)

#### <span id="page-33-1"></span>*4.1.8 Testes e calibrações*

Realizada a montagem e primeiros ajustes da impressora, a etapa seguinte foram os testes de impressão. Nestes testes, utilizou-se um *software* de desenho assistido por computador (CAD) para modelar objetos simples com dimensões conhecidas com o intuito de testar as calibrações e realizar os ajustes necessários na impressora 3D.

Terminada a etapa de modelagem, exportou-se os arquivos modelados no formato STL (do inglês *stereolitography*) e importou-os em um *software* de fatiamento (atualmente os softwares de fatiamento mais utilizados são o Simplify3D, o Cura e o

<sup>13</sup> Disponível em: https://category.alldatasheet.com/index.jsp?components=DRV8825

Slic3r). No *software* de fatiamento são feitas as configurações de parâmetros das peças a serem impressas, como por exemplo, a temperatura da extrusora, a temperatura da mesa aquecida, altura da camada, velocidade de impressão, preenchimento da peça, número de perímetros que a peça terá, configuração de suportes, entre outras diversas características, mas como esses softwares não são o foco desse trabalho não serão explicados detalhes sobre eles.

Realizado o fatiamento, o *software* gera um arquivo em Código G, comumente chamado de *G-code.* Este arquivo contém as instruções que comandam as movimentações e funções da impressora 3D.

Com o *G-code* criado, inicia-se a impressão dos primeiros objetos enviando-os por meio da porta de comunicação USB. A impressora deste trabalho pode imprimir objetos a partir da porta de comunicação USB ou por meio de um arquivo armazenado em um cartão SD. Em cada um dos casos, existem vantagens e desvantagens. Imprimir direto do computador é prático, pois pode-se inicializar a impressão a partir do próprio *software* de fatiamento, tornando o trabalho de imprimir mais prático e fácil, além de permitir que ajustes sejam feitos durante a impressão 3D diretamente no *software* de fatiamento. A desvantagem de imprimir direto do computador utilizando a porta USB é que se torna necessário que o computador fique ligado durante toda a impressão. Por este motivo, a impressão a partir de um arquivo salvo no cartão SD se torna mais vantajosa, visto que elimina a necessidade de um computador, pois o arquivo *G-code* está salvo no cartão de memória, e os ajustes podem ser todos realizados no visor LCD da impressora 3D.

Na sequência, à medida que as impressões dos objetos testes ficaram prontas, mediu-se, com o auxílio de um paquímetro digital, as dimensões das peças impressas a fim de verificar a precisão da impressora e a cada impressão de teste realizou-se novos ajustes na quantidade de passos dos motores, ajustes na temperatura da mesa aquecida e do *hotend*, além de ajustes na aceleração dos eixos, retração do filamento e outros ajustes finos. Este procedimento foi realizado algumas vezes até que a calibração apresentasse resultados satisfatórios.

### <span id="page-35-1"></span>**5 RESULTADOS E DISCUSSÃO**

Com a impressora 3D já montada, configurada e calibrada, procedeu-se com a impressão de peças para testes de qualidade e de funcionalidade. Os resultados foram satisfatórios, pois a impressora 3D funcionou de acordo com o esperado e as peças impressas por ela surpreenderam pela qualidade. A [Figura 7A](#page-35-0) mostra o resultado da impressão de uma garra robótica e o resultado de um robô quadrúpede articulado movido por oito servomotores. A [Figura 7B](#page-35-0) mostra a impressão dos primeiros testes de impressão de próteses de mãos, que é uma vertente muito promissora na área da medicina (RODRIGUES JÚNIOR; CRUZ; SARMANHO, 2018).

<span id="page-35-0"></span>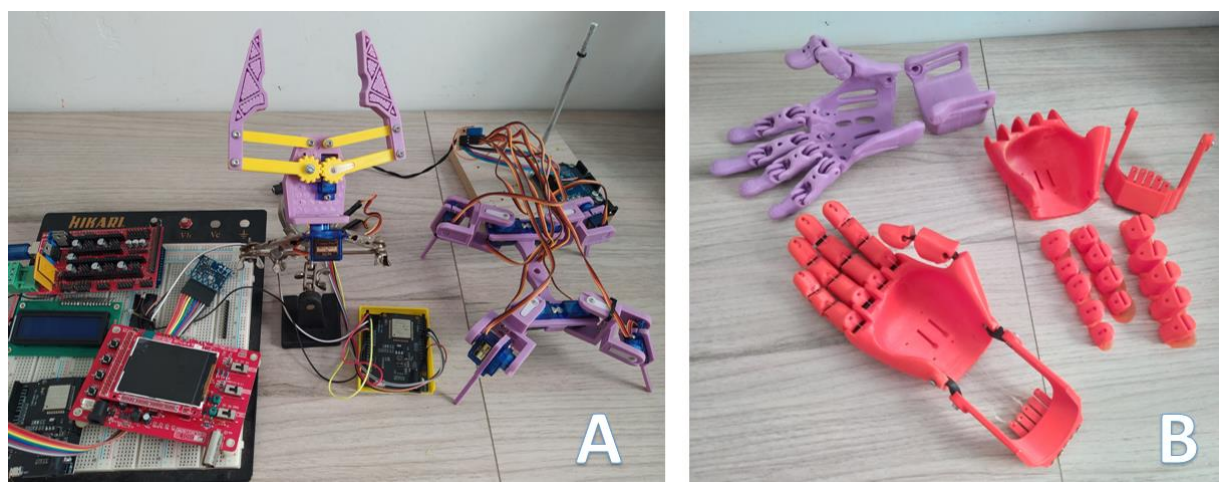

**Figura 7 – Protótipos Robóticos e Próteses**

Fonte: Os autores (2022)

As Figuras [Figura 8A](#page-36-0), [Figura 8B](#page-36-0) e [Figura 8C](#page-36-0) mostram o resultado da impressão de peças decorativas. Essas peças, depois de impressas, foram lixadas e pintadas.

<span id="page-36-0"></span>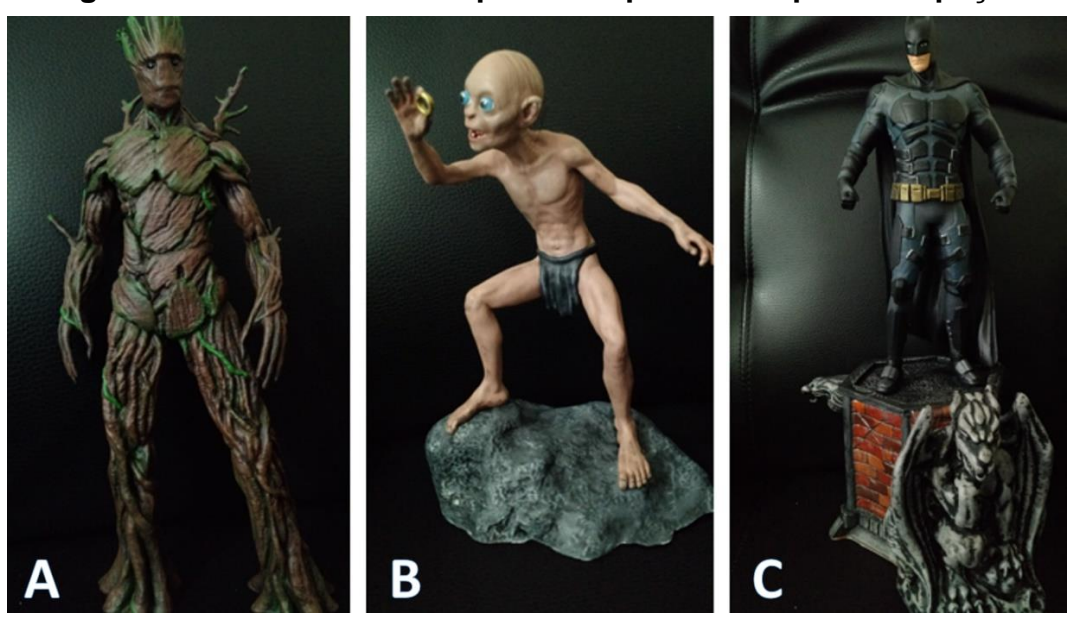

**Figura 8 – Resultados da impressão após lixar e pintar as peças**

Fonte: Os autores (2022)

As Figuras [Figura 9A](#page-37-0) e [Figura 9B](#page-37-0) apresentam peças impressas nas cores branca, roxa e vermelha que foram utilizadas na própria impressora. A capacidade de imprimir suas próprias peças é um grande atrativo nesse tipo de máquina, pois é possível criar peças de substituição ou de atualização para a própria impressora. A [Figura 9C](#page-37-0) exibe peças que serão utilizadas em trabalhos futuros para a manufatura de outra impressora 3D.

<span id="page-37-0"></span>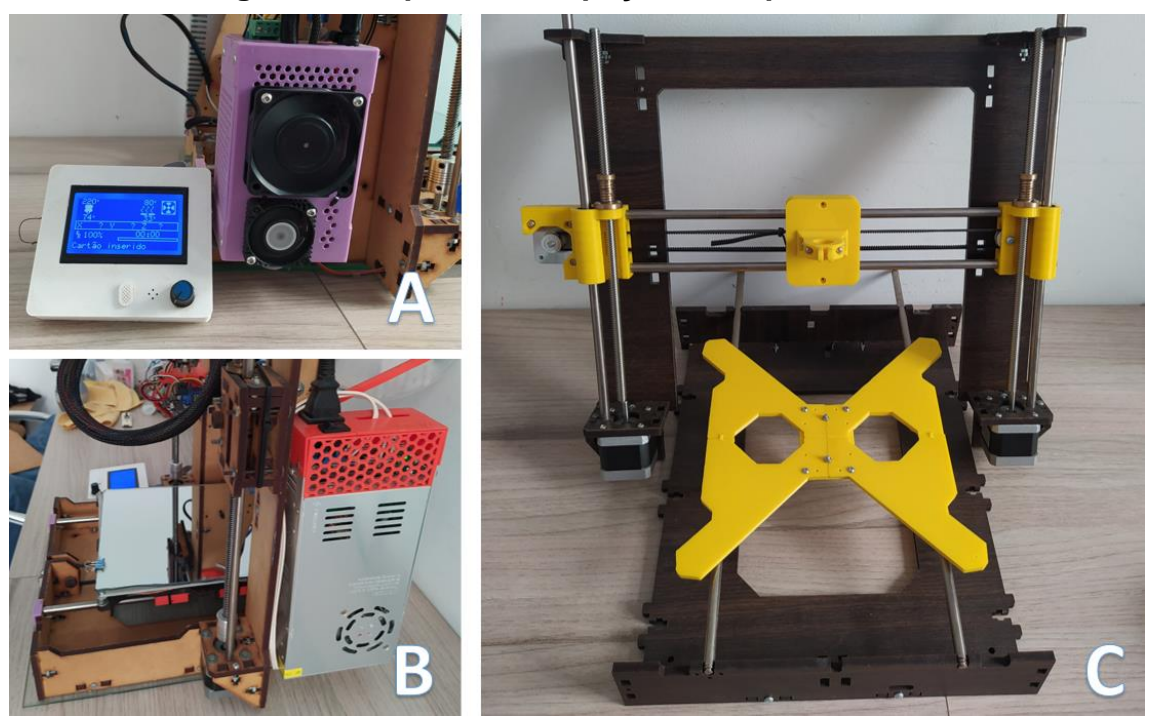

#### **Figura 9 – Impressão de peças da impressora 3D**

Fonte: Os autores (2022)

Como um dos objetivos deste trabalho foi construir uma impressora 3D de baixo custo, calculou-se os valores referentes aos componentes empregados na construção da impressora 3D comparando esse custo total, com o custo de adquirir uma impressora 3D comercial. A [Tabela 2](#page-37-1) apresenta o resultado da pesquisa de preços por componente. É importante destacar que foram pesquisadas somente em *sites* brasileiros, e não foram contabilizados valores de frete, uma vez que é possível encontrar opções de compra com frete grátis. O apêndice A apresenta os endereços *web* usados para extrair as informações de valores da [Tabela 2.](#page-37-1)

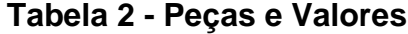

<span id="page-37-1"></span>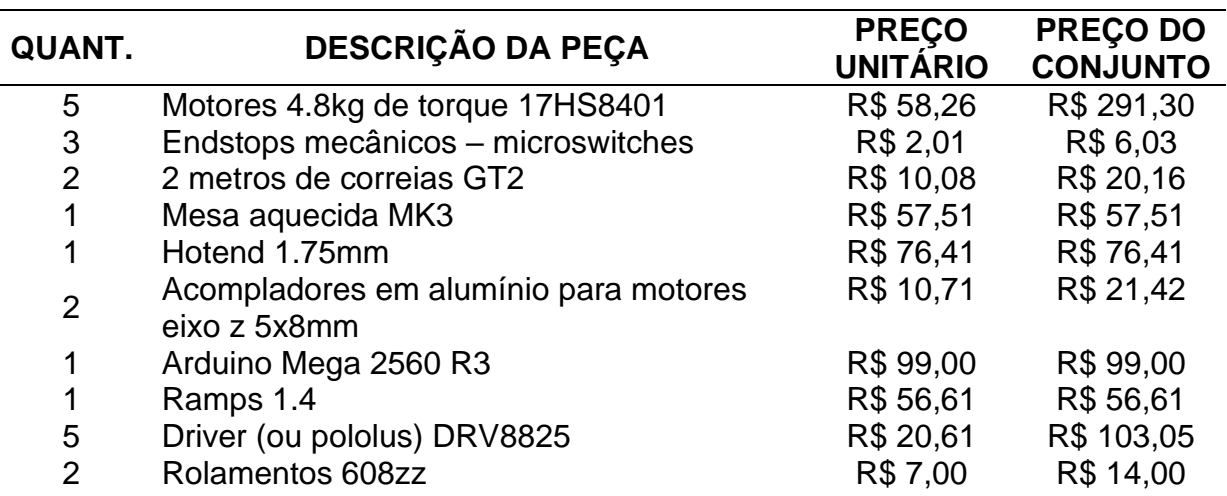

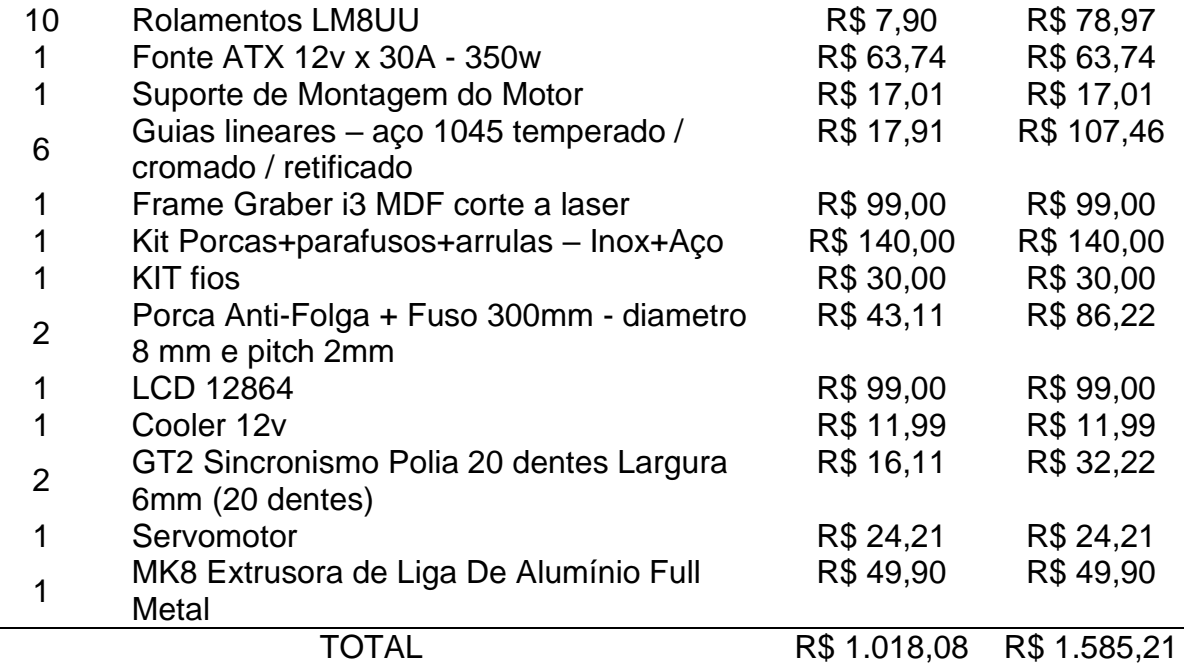

Fonte: Os autores (2022)

Para propósito de comparação entre a impressora 3D construída neste trabalho e as ofertadas no mercado, foi realizada uma pesquisa de preço de alguns modelos de impressora 3D vendidas aqui no Brasil. Os valores são apresentados na [Tabela 3.](#page-38-0)

<span id="page-38-0"></span>

| <b>Modelo</b>                     | <b>Preco</b> | <b>Site</b>                                                        |
|-----------------------------------|--------------|--------------------------------------------------------------------|
| Ender 3 V2<br>3D                  | R\$ 2.249,10 | https://3dlab.com.br/produto/ender-3-v2/                           |
| Ender 3 PRO<br>3D<br>32 Bits      | R\$ 1.709,91 | https://3dlab.com.br/produto/ender-3-pro-kit/                      |
| 3D Ender 3 32<br><b>Bits</b>      | R\$ 1.529,91 | https://3dlab.com.br/produto/ender-3-kit/                          |
| Sethi3D AiP -<br>1.75mm           | R\$ 3.990,00 | https://www.sethi3d.com.br/produto/impressora-<br>sethi3d-aip.html |
| 3D Creality<br>Ender <sub>3</sub> | R\$ 1.467,00 | https://www.lojavoolt3d.com.br/impressora-3d-<br>creality-ender-3  |

**Tabela 3 - Impressoras disponíveis no mercado e seus valores**

Fonte: Os autores (2022)

Comparando o valor investido para construir a impressora 3D deste trabalho com modelos de impressoras 3D vendidas no mercado brasileiro, constatou-se que é possível construir uma impressora 3D de baixo custo utilizando *hardware* e *software* de código aberto.

Como visto, a impressora 3D resultante deste trabalho teve um custo total de R\$ 1.585,21, fazendo uma média simples do valor das 5 impressoras pesquisadas, chega-se a um valor em torno de R\$ 2.190,00. Constata-se, portanto, que é possível construir uma impressora 3D com um investimento 27% menor em relação ao custo de aquisição de uma impressora 3D comercial.

De forma a tornar a média mais realista, eliminou-se a impressora com maior valor pesquisado, R\$ 3.990,00, uma vez que o valor desta está bem acima dos outros, causando uma distorção na média. Ainda assim, o custo de fabricação da impressora proposta neste trabalho, fica abaixo do valor praticado no mercado em cerca de 8,8%, como é possível ver no [Gráfico 1.](#page-39-0)

<span id="page-39-0"></span>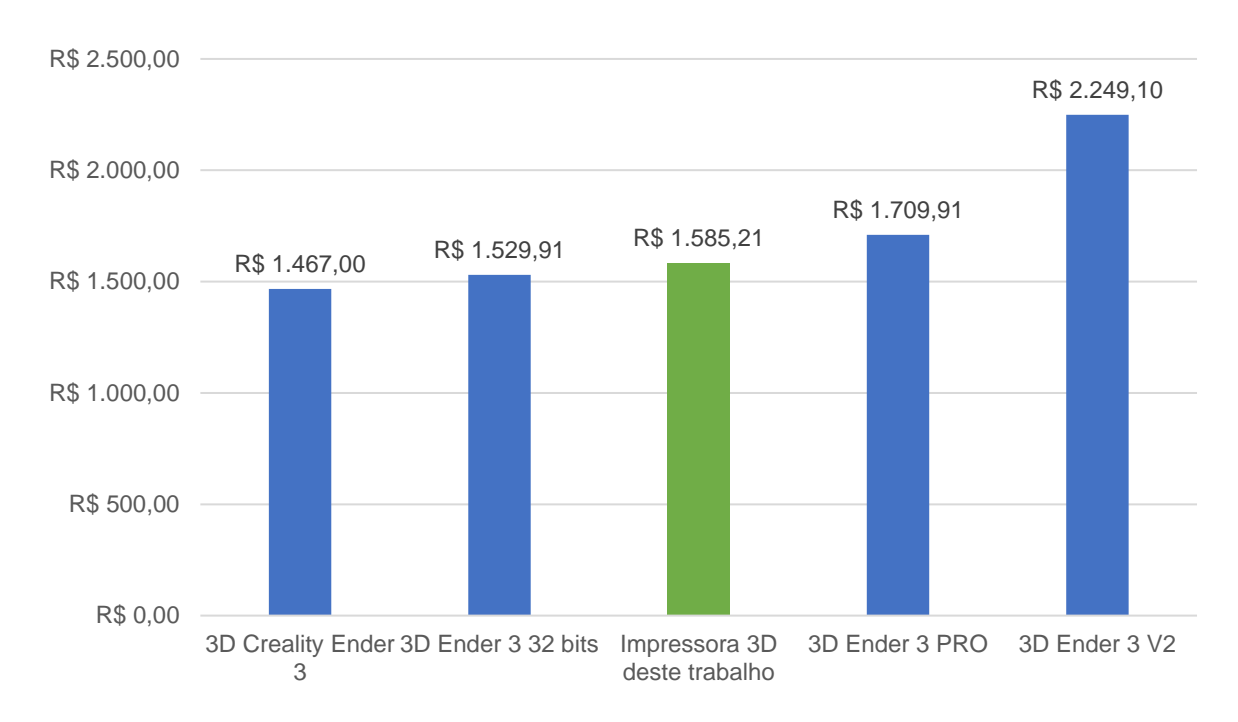

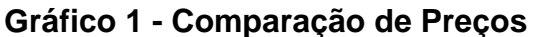

Fonte: Os autores (2022)

É importante destacar que a redução no custo de produção é um dos pontos positivos na montagem de uma impressora 3D realizada pelo próprio usuário, mas não é o único benefício. O estudo da mecânica envolvida nesse tipo de projeto, o conhecimento adquirido para manipulação da parte eletrônica, o aprendizado obtido para a customização do código fonte, calibração e testes são aspectos muito importantes para o desenvolvimento de projetos futuros, uma vez que o conhecimento adquirido durante essas etapas permite que o usuário desenvolva projetos cada vez mais elaborados. Ademais, esse conhecimento pode ser compartilhado, contribuindo com todos que desejem desenvolver projetos relacionados ao tema deste trabalho e permitindo a mais pessoas se beneficiarem com o aprendizado decorrente da execução deste projeto.

#### <span id="page-40-0"></span>**6 CONCLUSÃO**

Após estudos sobre a construção de uma impressora 3D, montagem de todas as peças que compõem a máquina, configurações, calibrações, customizações do código, realização de testes e comparação com os valores de impressoras 3D com as mesmas características vendidas por fabricantes nacionais, conclui-se que o objetivo do trabalho foi alcançado, uma vez que o resultado do trabalho convergiu em uma impressora 3D totalmente funcional utilizando *hardware* e *software* livre, utilizando materiais facilmente encontrados no mercado juntamente com o conhecimento propagado por outras pessoas que já construíram suas impressoras 3D.

Embora o custo final de construção da impressora 3D não tenha ficado muito abaixo do custo de aquisição de impressoras comerciais, acredita-se que ainda assim seja viável a construção de impressoras 3D caseiras.

Alguns fatores devem ser levados em conta para cálculo do preço final do produto, que ficou em torno de R\$ 1.585,00 (um mil quinhentos e oitenta e cinco reais). Na análise, calculou-se o preço para aquisição dos componentes apenas no mercado nacional, mas a realidade é diferente se levar em conta a aquisição de componentes em sites de comércio eletrônico no exterior como *AliExpress*, *Banggood*, *Ebay*, *Gearbest*, etc., uma vez que é possível comprar componentes com preços muito abaixo dos valores praticados no mercado brasileiro, pois é possível encontrar revendedores nesses sites que enviam peças para o Brasil sem custo de frete, o que pode reduzir o valor final do produto.

O tempo de entrega é outro fator que deve ser levado em consideração, tendo em vista que produtos vindos principalmente da China podem demorar meses para serem entregues ao destinatário, principalmente quando a modalidade de compra é feita selecionando algum serviço de postagem gratuito. Entretanto, caso o desenvolvedor possa esperar esse tempo, a compra em sites internacionais é uma alternativa que deve ser avaliada.

O trabalho desenvolvido mostrou que é possível construir uma impressora 3D de baixo custo, utilizando *hardware* e *software* de código aberto para propósitos diversos. A impressora 3D deste trabalho imprimiu objetos com muita qualidade em termos de acabamento, precisão dimensional e resistência. Foram impressas peças para protótipos robóticos, próteses, objetos decorativos e até mesmo peças mecânicas que foram utilizadas como *upgrades* para a própria impressora objeto deste trabalho. Além do mais, essas peças mecânicas podem ser usadas para os mais diversos fins, inclusive para imprimir peças de reposição para própria impressora 3D ou para outras impressoras 3D.

As possibilidades de uso de uma impressora 3D são imensas, motivando o desenvolvimento de novos projetos, visto que existe uma vasta gama de possibilidades de uso para esse tipo de tecnologia, tornando esses novos projetos um desafio que trará mais desenvolvimento pessoal. Dessa forma, pode-se dizer que o maior benefício deste trabalho não foi só alcançar os objetivos propostos construindo uma impressora 3D com custo menor, talvez o maior benefício tenha sido o ganho de conhecimento, aspecto que é difícil de ser mensurado, mas que abre uma gama de possibilidades para construção de projetos mais desafiadores e elaborados.

#### <span id="page-42-0"></span>**7 TRABALHOS FUTUROS**

Conforme apresentado na [Figura 9,](#page-37-0) está sendo desenvolvido um segundo protótipo de impressora 3D. Este novo protótipo servirá para testes de novas tecnologias, como por exemplo nivelamento automático realizado por um sensor capacitivo ao invés de utilização de servomotores e *microswitches*.

Serão incluídos detectores de fim de filamento, ou seja, a impressora 3D ao detectar o final do filamento irá pausar a impressão, emitir um bipe e esperará até que a troca do filamento seja realizada. Isto evitará que a impressora 3D continue imprimindo sem que haja filamento.

Outra importante melhoria proposta é fazer e implementar a possibilidade de impressão e controle via *Bluetooth* e *Wi-Fi*.

E, por fim, outra importante melhoria será fechar a impressora 3D em uma caixa feita de MDF e acrílico com intuito de diminuir as variações de temperatura na peça, evitando dessa forma que peças maiores sofram deformações conhecidas como *warping*, quando a impressão estiver sendo feita com filamento do tipo acrilonitrila butadieno estireno, conhecido como ABS.

## **REFERÊNCIAS**

<span id="page-43-0"></span>ARAÚJO NETO, Marcondes Martins De; SILVA, Washington Nunes Da; SOUZA, Yury Patrick Magalhães; SANTANA NETTO, Joaquim Alves dos Santos. Uso de Impressora 3D na Construção Civil. **Jornada Interdisciplinar**, Goiás, 2019. Disponível em: http://repositorio.aee.edu.br/jspui/handle/aee/1713. Acesso em: 7 maio. 2022.

AZEVEDO, Fábio Mariotto De. **Estudo e projeto de melhoria em máquina de impressão 3D**. 2013. Monografia (Graduação em Engenharia Elétrica) - Universidade de São Paulo, São Carlos, 2013. Disponível em: http://www.tcc.sc.usp.br/tce/disponiveis/18/180450/tce-16012014-152931/?&lang=br. Acesso em: 23 abr. 2022.

BAIÃO, Francisco José. **Funcionalidades e Tecnologias da impressora 3D**. 2012. Trabalho de Conclusão de Curso (Graduação em Engenharia da Computação) - Universidade São Franciso, Itatiba, 2012. Disponível em: http://lyceumonline.usf.edu.br/salavirtual/documentos/2347.pdf. Acesso em: 25 abr. 2022.

BERMAN, Barry. 3-D printing: The new industrial revolution. **Business Horizons**, *[S. l.]*, v. 55, n. 2, p. 155–162, 2012. DOI: 10.1016/j.bushor.2011.11.003.

CAMPOS, Augusto. **O que é software livre**. 2006. Disponível em: http://brlinux.org/linux/faq-softwarelivre. Acesso em: 12 abr. 2022.

CHAVES, Léo Ramos. O avanço da impressão 3D. **Pesquisa FAPESP**, São Paulo, n. 276, p. 60–65, 2020.

DABAGUE, Leonardo Augusto Moraes. **O processo de inovação no segmento de impressoras 3D**. 2014. Monografia (Bacharelado em Ciências Econômicas) - Universidade Federal do Paraná, Curitiba, 2014. Disponível em: https://acervodigital.ufpr.br/handle/1884/37115. Acesso em: 21 abr. 2022.

GARCIA, Luis Hilário Tobler. **Desenvolvimento e fabricação de uma miniimpressora 3D para cerâmicas**. 2011. Dissertação (Mestrado em Engenharia Mecânica) - Universidade de São Paulo, São Carlos, 2011. DOI: 10.11606/D.18.2011.tde-30052011-124131. Disponível em: http://www.teses.usp.br/teses/disponiveis/18/18146/tde-30052011-124131/. Acesso em: 28 abr. 2022.

JANTSCH, Luiz Guilherme; MIRANDA, Diego Alves De; FERNANDES, Anderson de Carvalho; GARCIA, Cristiane Luiza Salazar; SCHMITT, Thais Ballmann De Jesus; BITTENCOURT, Alexsander. Aplicações de manufatura aditiva: projeto de uma impressora 3D. *Em*: ANAIS DO I COBICET 2020, Online. **Anais** [...]. Online Disponível em:

https://www.researchgate.net/publication/344064934\_APLICACOES\_DE\_MANUFAT URA\_ADITIVA\_PROJETO\_DE\_UMA\_IMPRESSORA\_3D. Acesso em: 29 abr. 2022. JONES, Rhys; HAUFE, Patrick; SELLS, Edward; IRAVANI, Pejman; OLLIVER, Vik; PALMER, Chris; BOWYER, Adrian. RepRap – the replicating rapid prototyper. **Robotica**, *[S. l.]*, v. 29, n. 1, p. 177–191, 2011. DOI: 10.1017/S026357471000069X.

MCROBERTS, Michael. **Arduino Básico**. São Paulo: Novatec, 2018.

MOREIRA, Rui Miguel Dias. **Conceção de um sistema de medição sem contacto da temperatura do polímero à saída do bico de uma impressora 3D FDM**. 2016. Dissertação (Mestrado em Engenharia Mecânica) - Universidade do Porto, Porto - Portugal, 2016. Disponível em: https://repositorio-aberto.up.pt/handle/10216/85468. Acesso em: 30 abr. 2022.

RODRIGUES JÚNIOR, Jorge Lopes; CRUZ, Larissa Maria de Souza; SARMANHO, Ana Paula Santos. Impressora 3D no desenvolvimento das pesquisas com próteses. **Revista Interinstitucional Brasileira de Terapia Ocupacional-REVISBRATO**, Rio de Janeiro, v. 2, n. 2, p. 398–413, 2018. DOI: 10.47222/2526-3544.rbto15022.

SERRANTOLA, Wenderson Gustavo. **Construção de uma impressora 3D de baixo custo**. 2015. Monografia (Graduação em Engenharia de Controle e Automação) - Escola de Minas, Universidade Federal de Ouro Preto, Ouro Preto, 2015. Disponível em: http://www.monografias.ufop.br/handle/35400000/1012. Acesso em: 2 maio. 2022.

SIGNOR, Any Carolina; BASMAJI, Pierre. Nova estratégia de Bioimpressão Nanoskin 3d no tratamento de feridas: um futuro brilhante pela frente. **Revista Iberoamericana de Podologia**, *[S. l.]*, v. 2, n. 1, p. 146–151, 2020. DOI: 10.36271/iajp.v2i1.26.

STĂNCIULESCU, Ştefan; SCHULZE, Sandro; WĄSOWSKI, Andrzej. Forked and integrated variants in an open-source firmware project. *Em*: 31ST INTERNATIONAL CONFERENCE ON SOFTWARE MAINTENANCE AND EVOLUTION (ICSME) 2015, Bremen - Alemanha. **Anais** [...]. Bremen - Alemanha p. 151–160. DOI: 10.1109/ICSM.2015.7332461. Disponível em: https://ieeexplore.ieee.org/document/7332461. Acesso em: 5 maio. 2022.

TOFFOLI, Henrique Tirolli. **Projeto, Melhoria e Construção de uma Máquina de Prototipagem Rápida - Impressora 3D**. 2018. Trabalho de Conclusão de Curso (Bacharel em Engenharia de Controle e Automação) - UniCesumar, Maringá, 2018. Disponível em: http://rdu.unicesumar.edu.br/handle/123456789/833. Acesso em: 13 maio. 2022.

### **APÊNDICE A – LISTA DE COMPONENTES**

<span id="page-45-1"></span>O [Quadro 2](#page-45-0) exibe a lista de componentes e os endereços que os preços desses componentes foram pesquisados. Todas as consultas foram realizadas no dia 6 de agosto de 2021.

<span id="page-45-0"></span>

| <b>URL</b>       | <b>Componente</b>                                          |  |
|------------------|------------------------------------------------------------|--|
| URL 1            | Motores 4.8kg de torque 17HS8401                           |  |
| URL <sub>2</sub> | Endstops mecânicos - microswitches                         |  |
| URL <sub>3</sub> | 2 metros de correias GT2                                   |  |
| URL 4            | Mesa aquecida MK3                                          |  |
| URL <sub>5</sub> | Hotend 1.75mm                                              |  |
| URL <sub>6</sub> | Acopladores em alumínio para motores eixo z 5x8mm          |  |
| URL <sub>7</sub> | Arduino Mega 2560 R3                                       |  |
| URL <sub>8</sub> | Ramps 1.4                                                  |  |
| URL <sub>9</sub> | Driver (ou pololus) DRV8825                                |  |
| <b>URL 10</b>    | Rolamentos 608zz                                           |  |
| <b>URL 11</b>    | <b>Rolamentos LM8UU</b>                                    |  |
| <b>URL 12</b>    | Fonte ATX 12v x 30A - 350w                                 |  |
| <b>URL 13</b>    | Suporte de Montagem do Motor                               |  |
| <b>URL 14</b>    | Guias lineares – aço 1045 temperado / cromado / retificado |  |
| <b>URL 15</b>    | Frame Graber i3 MDF corte a laser                          |  |
| <b>URL 16</b>    | Kit Porcas + parafusos + arruelas – Inox + Aço             |  |
| <b>URL 17</b>    | <b>KIT</b> fios                                            |  |
| <b>URL 18</b>    | Porca Anti-Folga + Fuso 300mm - diâmetro 8 mm e pitch 2mm  |  |
| <b>URL 19</b>    | <b>LCD 12864</b>                                           |  |
| <b>URL 20</b>    | Cooler 12v                                                 |  |
| <b>URL 21</b>    | GT2 Sincronismo Polia 20 dentes Largura 6mm (20 dentes)    |  |
| <b>URL 22</b>    | Servomotor                                                 |  |
| <b>URL 23</b>    | MK8 Extrusora de Liga De Alumínio Full Metal               |  |

**Quadro 2 - Peças e** *URL***'s**

Fonte: Os autores (2022)

<span id="page-45-2"></span>*URL* 1: https://produto.mercadolivre.com.br/MLB-1250675171-motor-depasso-nema-17-modelo-17hs4401-40kgfcm-40kg-\_JM

*URL* 2: https://www.baudaeletronica.com.br/chave-micro-switch-kw11-3z-3-3tcom-curva.html

*URL* 3: https://www.baudaeletronica.com.br/correia-gt2-6mm-passo-2mm.html

*URL* 4: https://www.baudaeletronica.com.br/mesa-aquecida-mk2b-12v-24v.html

*URL* 5: https://www.baudaeletronica.com.br/kit-extrusora-hotend-v6-1-75mmcooler.html

*URL* 6: https://www.baudaeletronica.com.br/acoplamento-flexivel-para-motorde-passo-5x8mm.html

*URL* 7: https://produto.mercadolivre.com.br/MLB-1923142536-placacompativel-arduino-mega-2560-r3-atmel-mega16u2-ccabo-\_JM

*URL* 8: https://www.baudaeletronica.com.br/impressora-3d-shield-paraarduino-mega-ramps-1-4-reprap.html

*URL* 9: https://www.baudaeletronica.com.br/driver-para-motor-de-passodrv8825.html

*URL* 10: https://produto.mercadolivre.com.br/MLB-1819010691-rolamento-608-zz-unidade-blindado-importado-otima-qualidade-\_JM

*URL* 11: https://produto.mercadolivre.com.br/MLB-1910433334-pecas-paracnc-rolamento-linear-8mm-lm8uu-kit-12-pecas-\_JM

*URL* 12: https://produto.mercadolivre.com.br/MLB-1833168831-fontechaveada-12v-30a-360w-bivolt-som-automotivo-cftv-led-\_JM

*URL* 13: https://www.baudaeletronica.com.br/suporte-metalico-para-motornema-17.html

*URL* 14: https://www.baudaeletronica.com.br/guia-linear-h7-8x300mm.html

*URL* 15: https://produto.mercadolivre.com.br/MLB-1000330113-estruturaimpressora-3d-frame-prusa-i3-graber-i3-sup-4-rl-\_JM

*URL* 16: https://produto.mercadolivre.com.br/MLB-1329263371-kit-parafusosporcas-e-arruelas-para-graber-i3-brinde-\_JM

*URL* 17: https://produto.mercadolivre.com.br/MLB-1087781011-kit-50-metroscabinho-colorido-para-eletronica-030mm-\_JM

*URL* 18: https://www.baudaeletronica.com.br/fuso-trapezoidal-tr8-300mmcom-castanha.html

*URL* 19: https://produto.mercadolivre.com.br/MLB-1750094727-display-lcdramps-14-impressora-3d-reprap-ramps-128x64-\_JM

*URL* 20: https://www.baudaeletronica.com.br/cooler-12v-80x80x25mm.html

*URL* 21: https://www.baudaeletronica.com.br/polia-gt2-com-20-dentes-eixode-8mm.html

*URL* 22: https://www.baudaeletronica.com.br/micro-servo-tower-pro-sg92.html

*URL* 23: https://produto.mercadolivre.com.br/MLB-1817258389-extrusora-3dcreality-ender-3-cr-10-cr-10s-cr-10-s4-\_JM